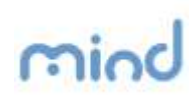

## Quick Reference

## Como gerar um PDF/A, utilizando o PDFCreator

O presente documento, demonstra ao utilizador, a forma como pode gerar um documento PDF/A através da Aplicação PDF Creator.

De salientar, que o PDF Creator não é proprietário da Mind, e a Mind não tem qualquer controlo sobre eventuais alterações aplicacionais que possam surgir.

O PDF Creator, tem a seguinte interface.

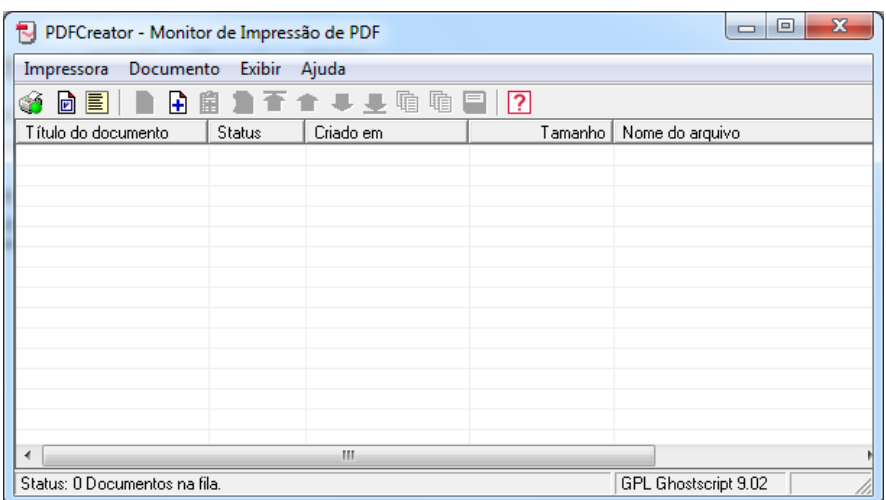

Através da interface, é possível adicionar o documento que pretende que seja criado no formato PDF/A, através do Menu – Documento, disponibilizado na barra superior da interface.

Ao escolher o(s) documento(s) que pretende converter, surge o seguinte ecrã.

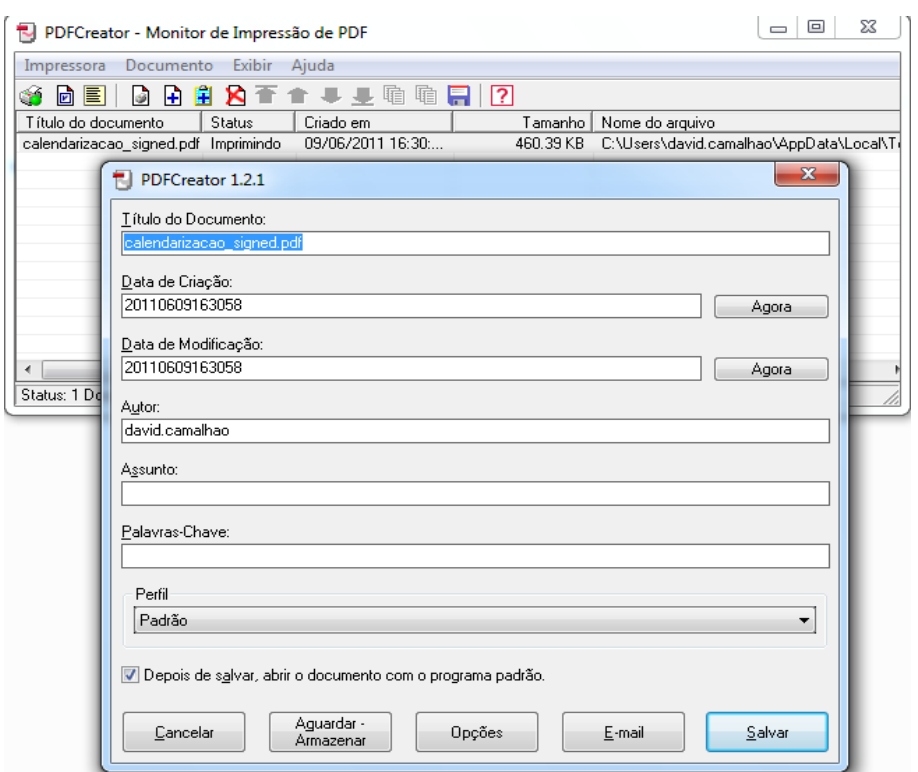

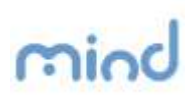

A partir do ecrã representado, clique no botão opções, para que possa escolher o formato PDF/A.

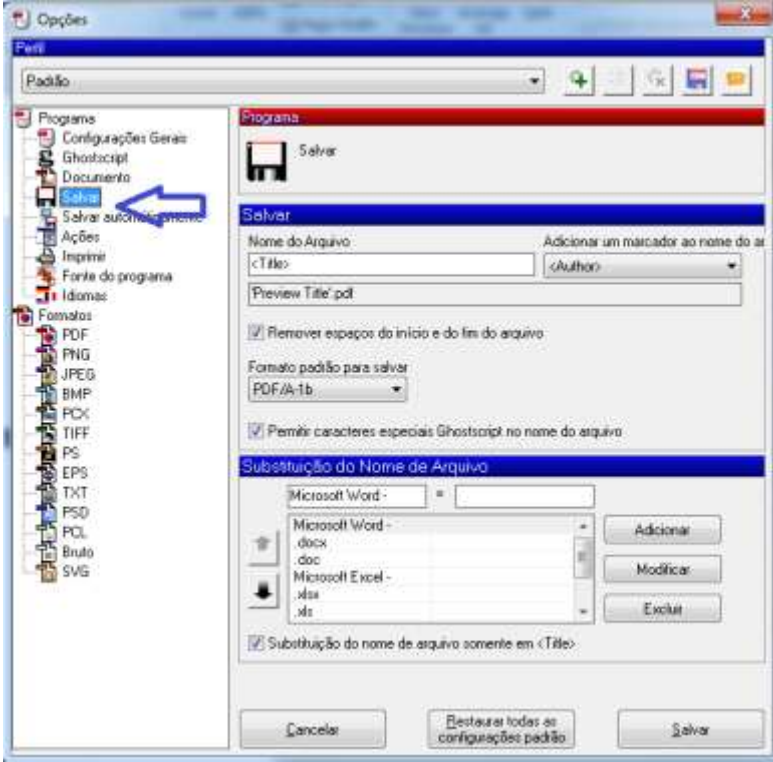

Ao clicar, surge-lhe o seguinte ecrã.

A partir deste ecrã, é necessário garantir que o formato seleccionado é o PDF/A.

Após garantir que o formato PDF/A está selecionado, clique no botão Salvar, e de seguida, a partir da interface inicial, clique Salvar novamente.

O PDFCreator, pergunta ao utilizador onde pretende guardar o novo ficheiro, e de seguida, executa a operação de conversão.